## 学习通使用手册(学生版)

一、下载

1.苹果手机 APP STORE 下载学习通

2.安卓手机应用商店下载学习通

3.扫描二维码下载客户端

4.手机浏览器打开 app.chaoxing.com

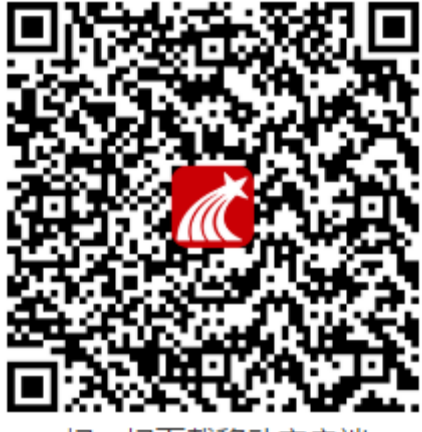

-扫下载移动客户端 扫

二、使用方法

1.登录

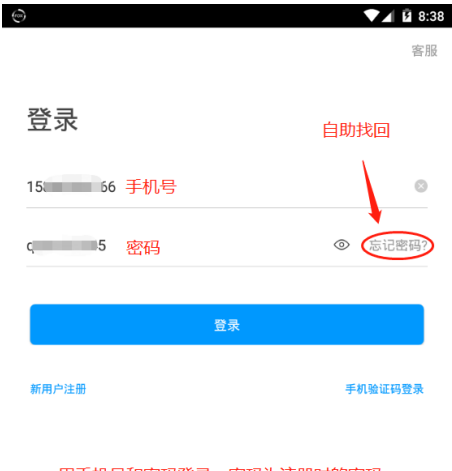

用手机号和密码登录,密码为注册时的密码

其他登录方式

登录即表示同意学习通《隐私政策》和《用户协议》

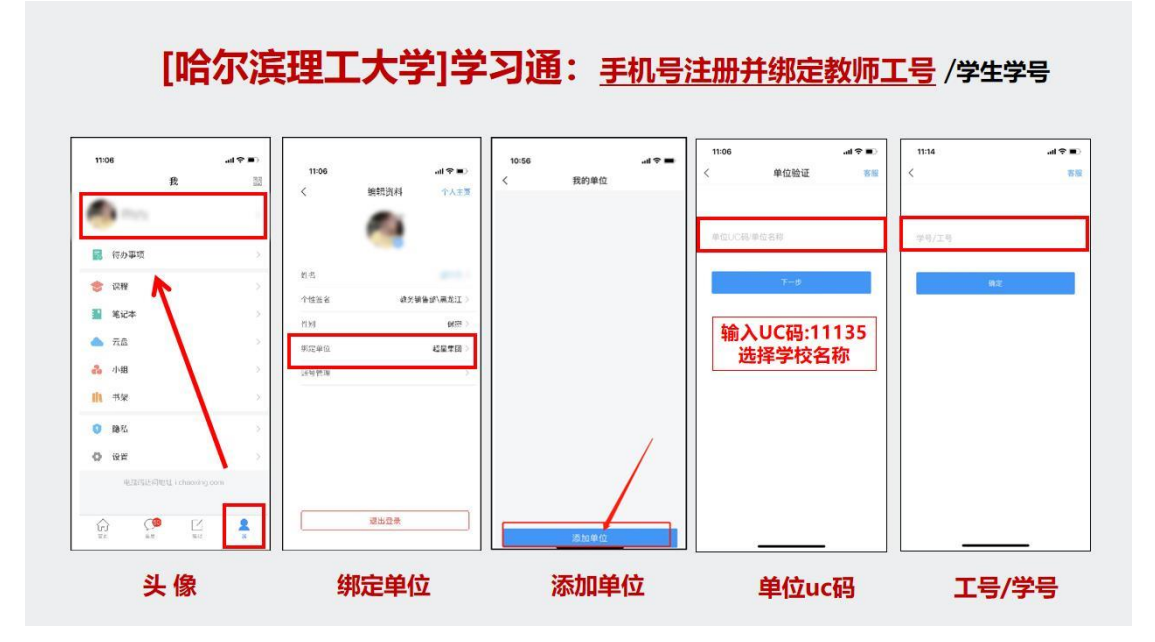

登录注册需要绑定账号-单位 UC 码 11135-选择学校名称-绑定完成

2.页面简介

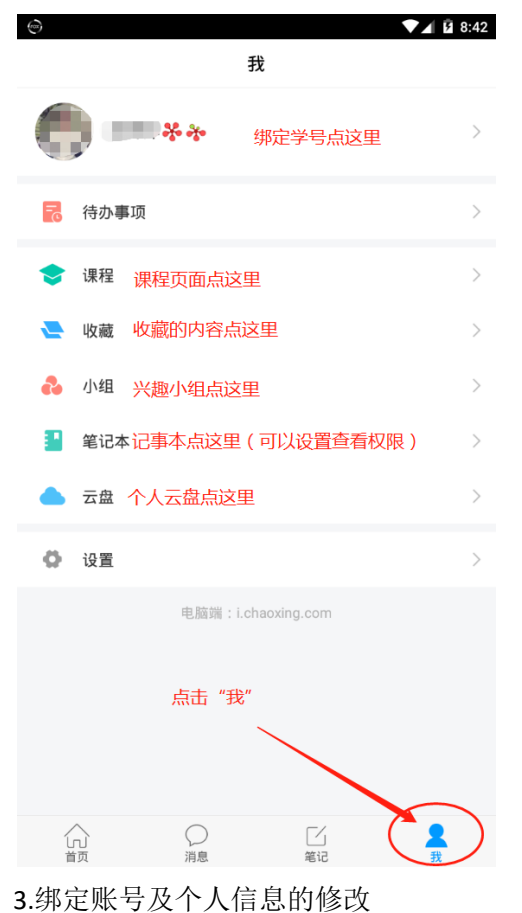

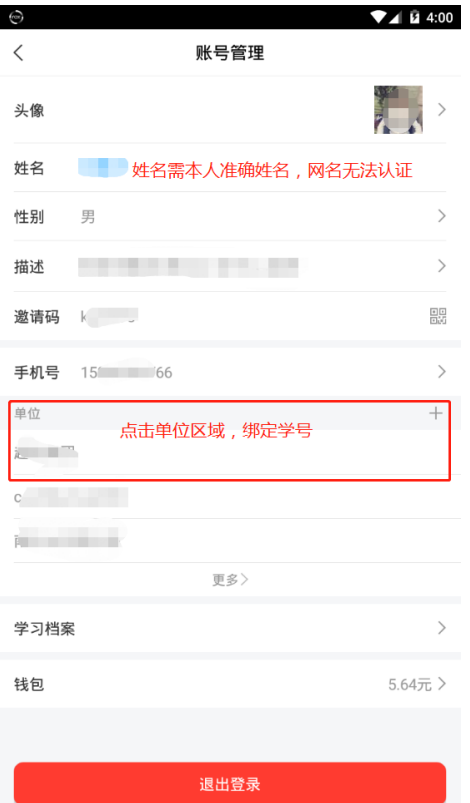

# 哈尔滨理工大学继续教育学院 《哈尔滨<mark>理工大学学报》编辑部</mark> 哈尔滨理<mark>工大学研究生院</mark> **输**入"哈尔滨理工大学"并选择哈尔滨理工大学<br>!!!注意:荣成校区学生也选择哈尔滨理工大学<br>!!!注意:荣成校区学生也选择哈尔滨理工大学<br>!!!注意:荣成校区学生也选择哈尔滨理工大学

单位验证

 $\nabla$   $\vec{u}$  4:02

客服

 $\odot$ 

 $\odot$ 

 $\hspace{0.1cm}\raisebox{0.5ex}{\textstyle\hspace{0.1cm}}\hspace{0.1cm}$ 

哈尔滨理工大学

哈尔滨理工大学 哈尔滨理工大学荣成校区

### 4 完成选择学校后,输入准确的学号

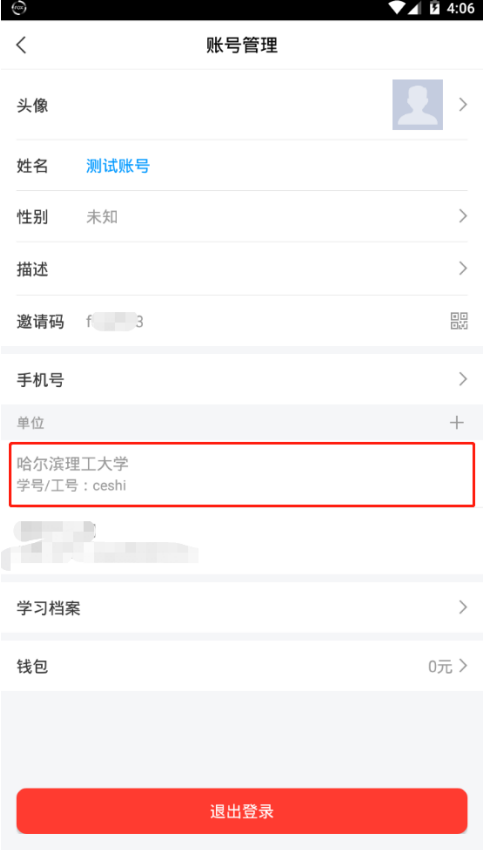

4.课程学习(进入课程)

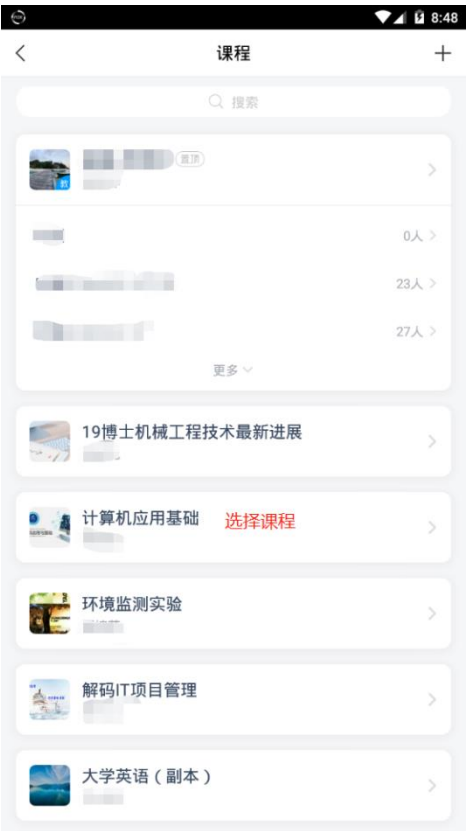

#### 5.学习课程

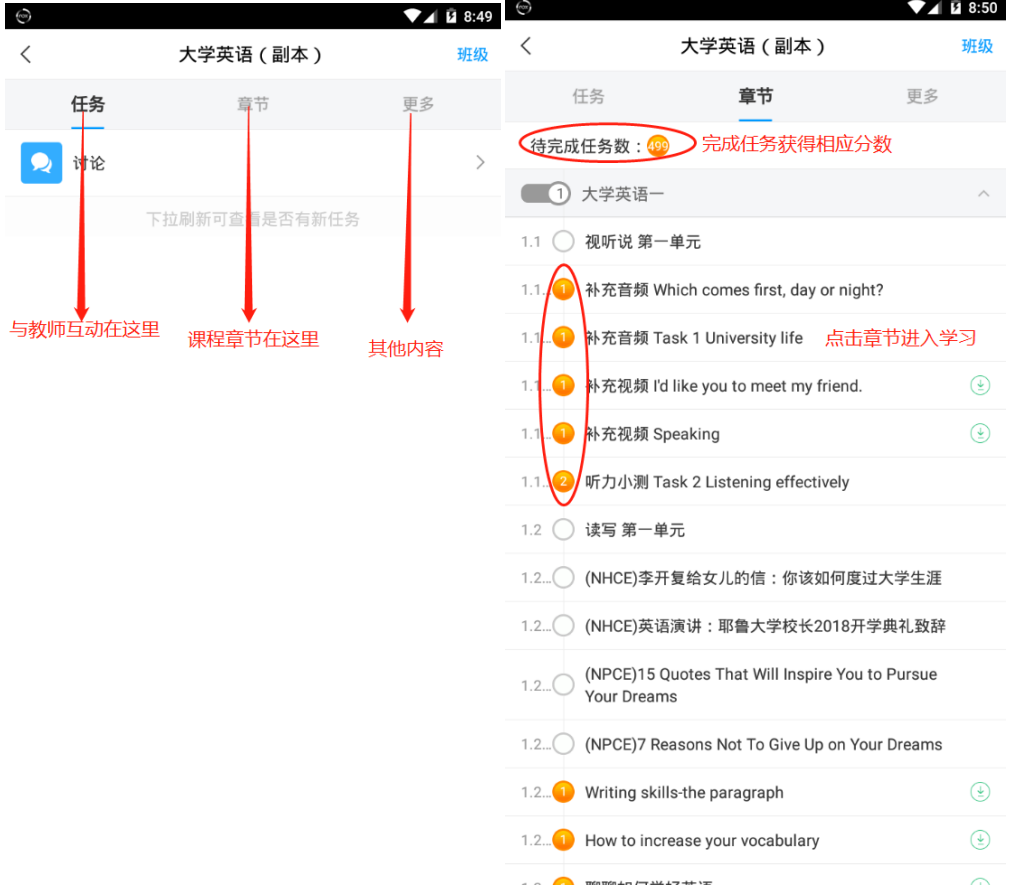

#### 6.其他学习功能

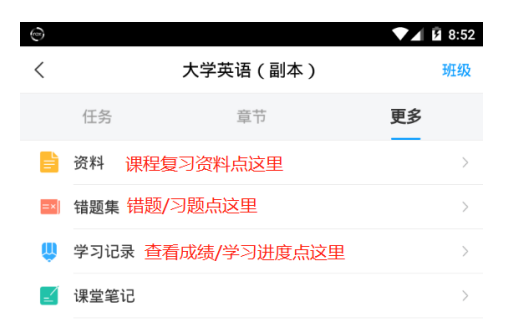